### **Instructions for NanoDrop One**

#### To measure **Nucleic Acid Concentration,**

- 1. Place usb drive in usb port to save data
- 2. Select the Nucleic Acids tab if not already selected
- 3. Select 'dsDNA', 'ssDNA' or 'RNA'
- 4. Clean the upper and lower pedestals with a wipe
- 5. Pipette 1–2 μL blanking solution, lower arm (the unit will automatically blank)
- 6. Lift the arm and clean both pedestals with a wipe
- 7. Pipette 1-2 μL sample onto the pedestal and lower the arm
- 8. Press 'measure'
- 1. Individual measurements will display in upper right corner Individual measurements will display in upper right corner (an example screen with explanations is shown on p. 2
- 9. Continue with steps 5-7 until all samples are complete
- 10. Swipe left on screen to display a list of all sample measurements
- 11. Press 'end experiment'
- 12. Save data to usb
- 13. Clean pedestal
- 14. Touch screen to bring it back to the home screen

#### To measure **Microarray Samples,**

- 1. Place usb drive in usb port to save data
- 2. Select the Nucleic Acids tab if it is not already selected
- 3. Select 'Microarray'
- 4. Select sample type (ssDNA, factor: 33), dye (dye 1: cy3, dye 2: cy5), and make sure analysis correction is selected (340 nm)
- 5. Press 'Done'
- 6. Clean the upper and lower pedestals with a wipe (do not use a squirt bottle)
- 7. Pipette 1–2 μL blanking solution, lower arm, press 'blank'
- 8. Lift the arm and clean both pedestals with a wipe
- 9. Pipette 1-2 μL sample onto the pedestal and lower the arm
- 10. Press 'measure'
- 11. Individual measurements will display in upper right corner (an example screen with explanations is shown on p. 3)
- 12. Continue with steps 5-7 until all samples are complete
- 13. Swipe left on screen to display a list of all sample measurements
- 14. Press 'end experiment'
- 15. Save data to usb
- 16. Clean pedestal
- 17. Touch screen to bring it back to the home screen

The complete user's manual is located in the NanoDrop drawer

# **Nucleic Acid Reported Results**

## **dsDNA measurement screen**

For each measured sample, the dsDNA, ssDNA and RNA applications show the UV absorbance spectrum and a summary of the results. Here is an example:

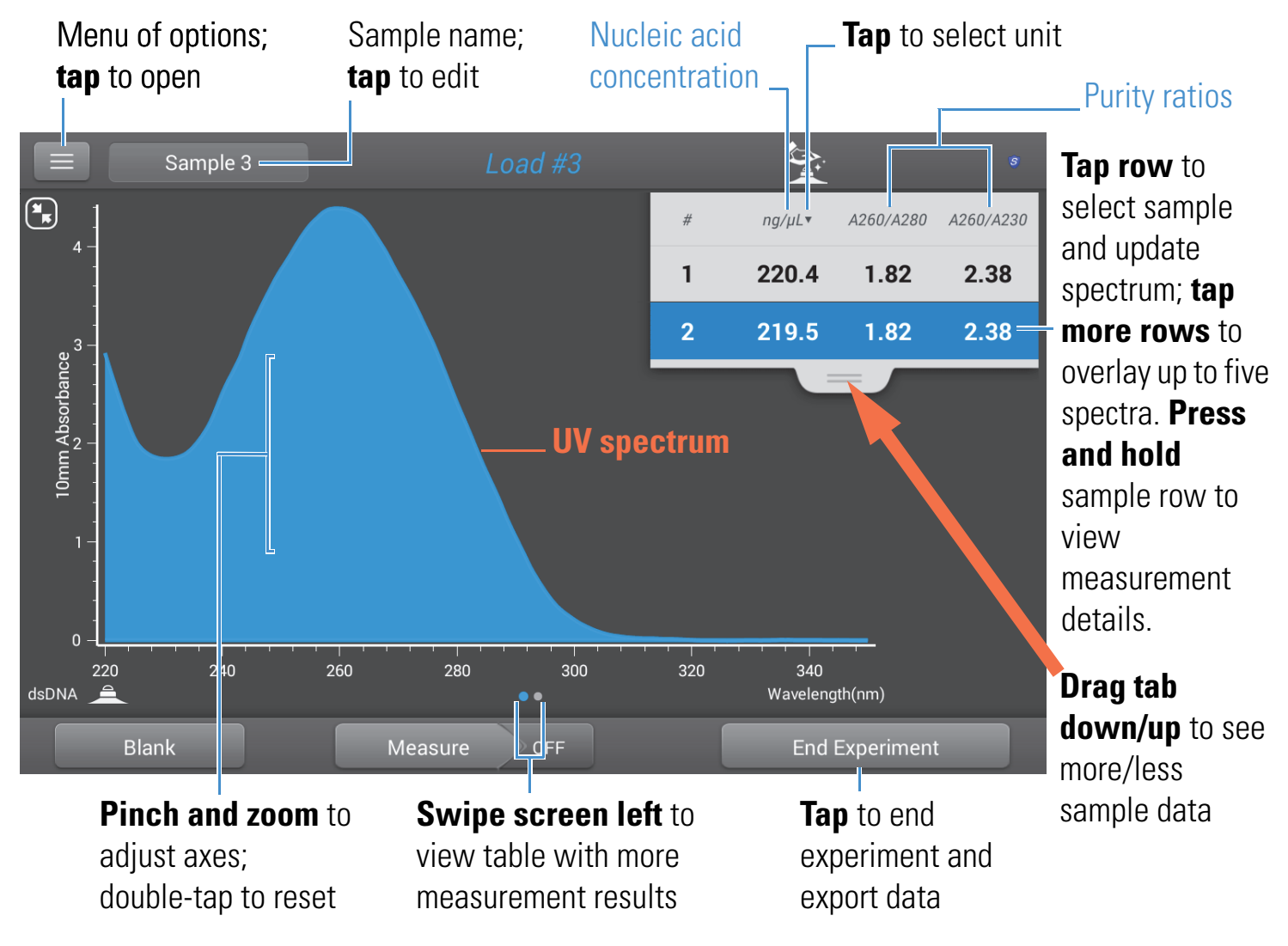

**Note** Micro-volume absorbance measurements and measurements taken with nonstandard cuvettes are normalized to a 10.0 mm pathlength equivalent.

# **Microarray Reported Results**

## **Microarray measurement screen**

For each measured sample, this application shows the absorbance spectrum and a summary of the results. Here is an example:

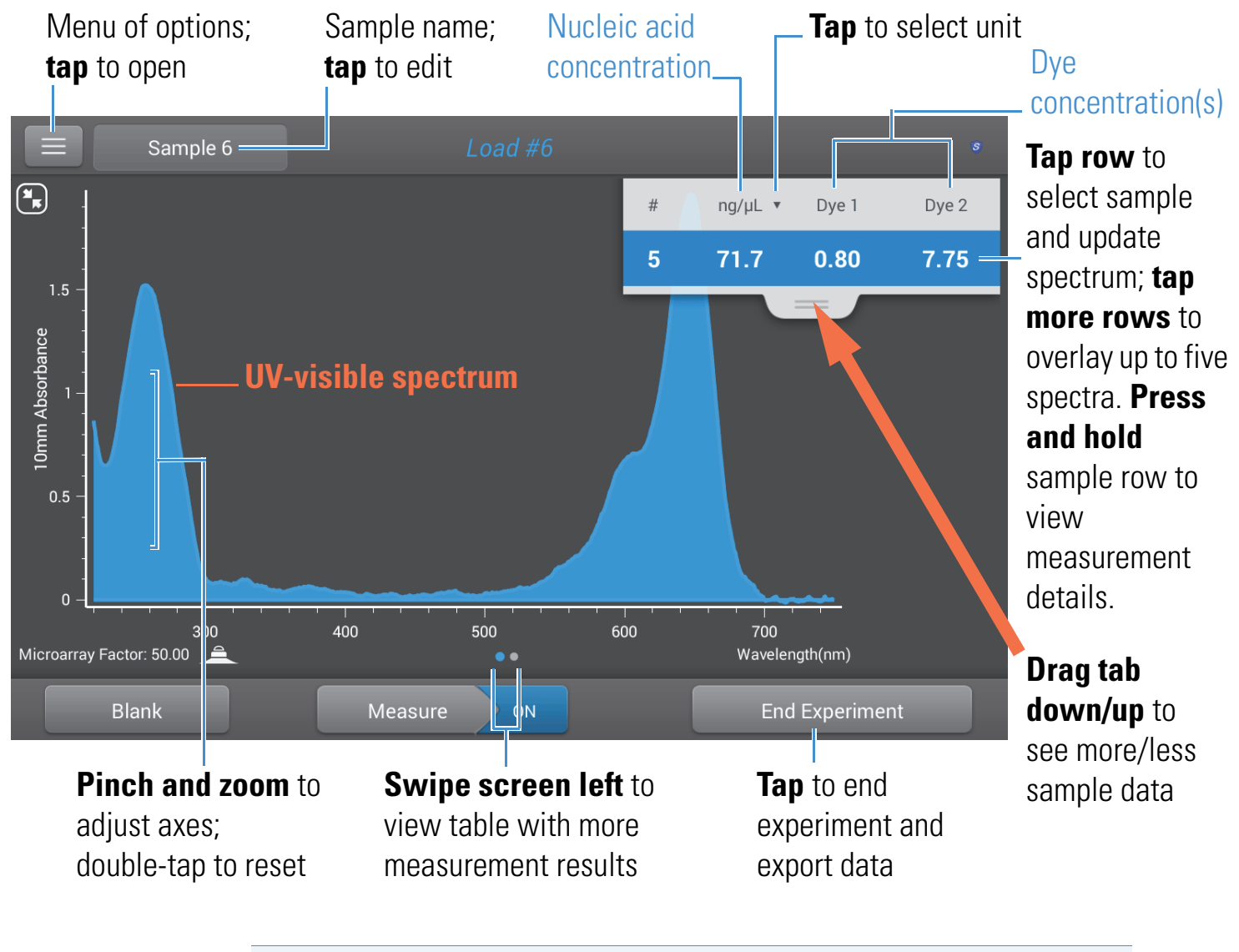

### **Note**

- A baseline correction is performed at 750 nm (absorbance value at 750 nm is subtracted from absorbance values at all wavelengths in sample spectrum).
- Micro-volume absorbance measurements and measurements taken with nonstandard cuvettes are normalized to a 10.0 mm pathlength equivalent.